# ... and UIX Begat ADF Faces: How Rich is ADF Faces Rich Client?

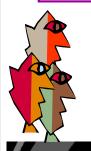

#### Peter Koletzke

Technical Director & Principal Instructor

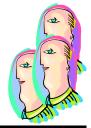

#### *QUOVERA*

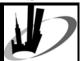

#### From The Golden Age of Hollywood

We didn't need dialogue.
We had faces.

—Norma Desmond, Sunset Boulevard (1950)

#### quovera

.

#### Survey

- Job responsibilities?
  - DBA, developer
- Frameworks?
  - MyFaces, Trinidad
  - ADF Faces, ADF Faces RC
  - ADF BC
  - Other
- Tools?
  - Eclipse
  - JDeveloper
  - Other

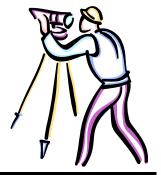

#### **Agenda**

- Who begat what?
- How rich?
- Atomic components
- Layout components
- Data visualization components
- Resources

Slides will be on the NYOUG website. White paper will be in the tech journal The white paper contains some short hands-on practices.

3:15 (this room): Deploying

Using WLS console and JDev

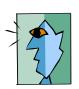

<u>quovera</u>

Quovera

4

#### In the Beginning Was EBS

- E-Business Suite (Oracle Applications) needed a lightweight client interface
  - Oracle created UIX for this
- User Interface XML (Extensible Markup) Language)
  - First supported in JDeveloper 9i
    - Became "ADF UIX" in JDeveloper 10g (10.1.2)
    - UIX support dropped out of JDev 10.1.3
  - Set of components
    - Tag language (e.g., af:inputText)
    - Used to build UIs (e.g., for web applications)

**And ADF Faces Begat ADF Faces RC** 

Oracle released ADF Faces (non-RC) to

- Concurrent with JSP in the industry
- Still used in EBS through R12

open source Apache Project

myfaces.apache.org/trinidad

Introduced in JDeveloper 11g

- Called "Trinidad" (part of MyFaces)

Oracle created ADF Faces Rich Client

• 9*i* version of UIX, not the 10*g* version

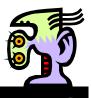

#### quovera

#### ouovera

And it was good.

- And called it "ADF Faces"

came upon the land

- Who begat what?
- How rich?
- Layout components
- Data visualization components
- Resources

### **Agenda**

**And UIX Begat ADF Faces** 

Application Development Framework (ADF)

- Formalized first in JDeveloper 10g

JSF had become a Java standard

- Introduced specific ADF frameworks

• ADF Business Components (formerly BC4J)

- Not in the EE editions, but an industry trend

Oracle converted UIX components to the JSF

standards

- Atomic components

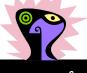

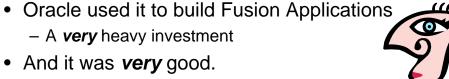

Concurrent with introduction of ADF Controller

(task flows)

#### **Rich == Highly-Interactive**

- Components built for interactivity
  - For example, table grid component
    - · Resize columns with drag and drop
    - · Reorder columns with drag and drop
    - No page refresh wait when scrolling through rows
- Support for pop-ups and dialogs
- Client-side validation
  - Property driven
  - For example, formats, ranges, and required
  - Error messages appear next to the component with a problem value

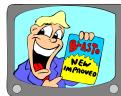

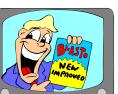

#### quovera

#### **Deep Dive Into af:table**

| First/Given Name Last Name | Lask Nissa | JobTitle             | Contact Information |                    | Department Name | 1 |
|----------------------------|------------|----------------------|---------------------|--------------------|-----------------|---|
|                            | Job little | Email Address        | Phone No.           | ı                  |                 |   |
| Ellen                      | Abels      | Sales Manager        | EABEL               | 011.44.1644.429267 | Sales           | Ī |
| Mozhe                      | Atkinson   | Stock Clerk          | MATKINSO            | 650.124.6234       | Shipping        | 1 |
| David                      | Austin     | Programmer           | DAUSTIN             | 590.423.4569       | IT              | 1 |
| Elizabeth                  | Bates      | Sales Representative | EBATES              | 011.44.1343.529268 | Sales           | 1 |
| David                      | Bernstein  | Sales Representative | DBERNSTE            | 011.44.1344.345268 | Sales           | 1 |
| Laura                      | Bissot     | Stock Clerk          | LBISSOT             | 650.124.5234       | Shipping        |   |
| Karen                      | Colmenares | Purchasing Clerk     | KCOLMENA            | 515.127.4566       | Purchasing      | Ī |
| Curtis                     | Davies     | Stock Clerk          | CDAVIES             | 650.121.2994       | Shipping        |   |
| Bruce                      | Ernst      | Programmer           | BERNST              | 590.423.4568       | IT              | 1 |
| Timothy                    | Gates      | Shipping Clerk       | TGATES              | 650.505.3876       | Shipping        |   |
| Michael                    | Hartstein  | Marketing Manager    | MHARTSTE            | 515.123.5555       | Marketing       | 1 |
| Shelley                    | Higgins    | Accounting Manager   | SHIGGINS            | 515.123.8080       | Accounting      |   |
| Charles                    | Johnson    | Sales Representative | CJOHNSON            | 011.44.1644.429262 | Sales           | 1 |
| Vance                      | Jones      | Shipping Clerk       | VJONES              | 650.501.4876       | Shipping        |   |
| Jack                       | Livingston | Sales Representative | JLIVINGS            | 011.44.1644.429264 | Sales           | Ī |
| Mattea                     | Marvins    | Sales Representative | MMARVINS            | 011.44.1346.329268 | Sales           |   |
| Randall                    | Matos      | Stock Clerk          | RMATOS              | 650.121.2874       | Shipping        | 7 |

- Column grouping
- Row highlighting
- Column moving
- Export to Excel
- Detach option
- · Column sorting & filtering

#### ouovera

#### Rich == Flexible

- Fully declarative AJAX support
- Built on top of JSF APIs
  - Deployable on any 1.2 implementation of JSF
- Configurable skins
  - CSS development work
  - A single property applies the skin to all components in the application
- Large range of UI items
  - 150+ components (and counting)
- Internationalization and accessibility

## Rich == Easy To Use

- Property-driven components that save development effort
- Layout components to arrange other components
- Data Visualization Tools (DVT) components
  - Lots of functionality with little effort
  - Chart, Gantt, Pivot Table, Map, Hierarchy Viewer, Gauge

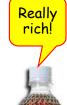

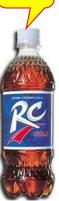

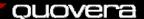

#### **Agenda**

- Who begat what?
- How rich?
- Atomic components
- Layout components
- Data visualization components
- Resources

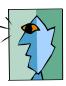

ouovera

#### **Atomic Components**

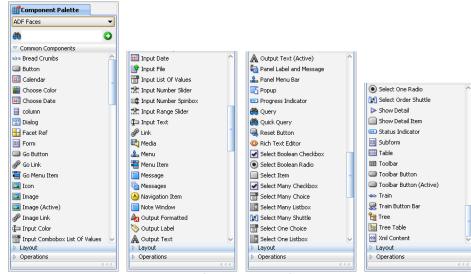

 Most are on the Common Components page of the Component Palette

**QUOVE**ra

#### **Some Atomic Components**

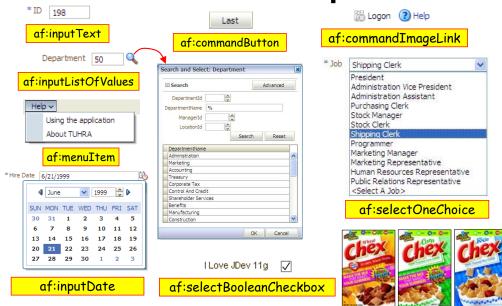

#### af:selectManyShuttle

- Single component for multiple-selection list
  - Checkmark selection or
- af prefix identifies the ADF Faces RC library

- Double click or
- Select and click arrow buttons

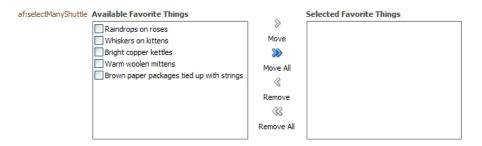

#### **Some Rich Features**

• Atomic components are the main user interface items

Features:

- Converters; e.g., number format

ConvertNumber sub-component

Pattern = "###,###"

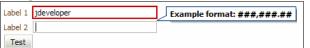

- Validators; some are built in, e.g., required

Messages appear next to items

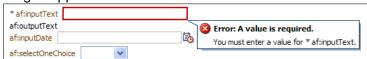

AJAX

- Drag and drop

Required = true

RequiredMessageDetail = "You must enter a value for {0}."

ouovera

17

#### **Using AJAX in ADF Faces RC**

- Asynchronous <u>JavaScript</u> and <u>XML</u>
- Partial Page Rendering (PPR) in ADF Faces
  - "Declarative AJAX"
- Much AJAX in ADF Faces is transparent
  - Built into the components
  - Nothing special needs to be done

 You can setup non-default AJAX behavior using properties

- partialSubmit used by command items
- autoSubmit used by input items/lists, etc.
- partialTriggers all components, sets up the "viewer" (listener)

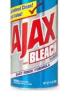

or

AJAX provides a **cleaner** user

interface!

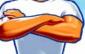

*QUOVER* 

Demo

1

#### **AJAX Interactions - Total Pay**

#### Recalculate

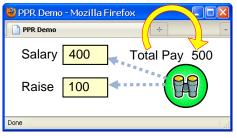

| ld <       | salary                         |
|------------|--------------------------------|
| Value      | #{bindings.salary. inputValue} |
| AutoSubmit | true                           |

| ld <       | raise                         |
|------------|-------------------------------|
| Value      | #{bindings.raise. inputValue} |
| AutoSubmit | true                          |

| Id                | totalPay                                                             |
|-------------------|----------------------------------------------------------------------|
| Value             | #{bindings.salary<br>.inputValue +<br>bindings.raise.<br>inputValue} |
| AutoSubmit        | false                                                                |
| partialTriggers ( | salary raise                                                         |

#### **Drag and Drop**

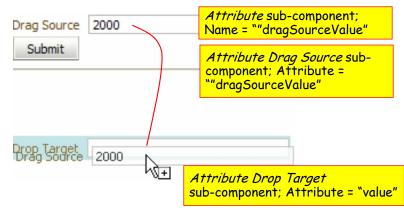

 The value from Drag Source will be copied into Drag Target

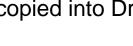

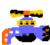

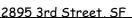

#### **Modifying the Visual Aspects**

- Skins
  - First and foremost get this right

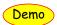

- Properties secondary
  - ContentStyle
    - For data inside the component (foreground)
  - InlineStyle
    - Set from tab area below it
    - Or just type it in

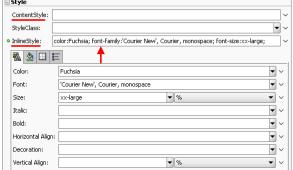

ouovera

#### **Agenda**

- Who begat what?
- How rich?
- Atomic components
- Layout components
- Data visualization components
- Resources

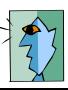

#### **Another Visual Aspects Property**

- StyleClass
  - Equivalent to the HTML *class* property
  - Apply existing style sheet selectors
  - Can apply more than one to a component

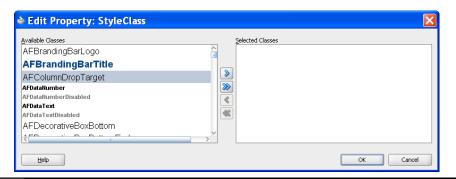

ouovera

**Container Components** 

- Most are on the Layout page of the Component Palette
  - Use them to hold other components
- af:panelHeaderLayout
  - Region title
  - Stack components under it

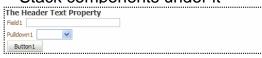

- af:panelGroupLayout
  - Lay out components in a row or in a column

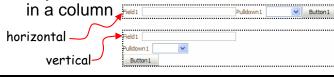

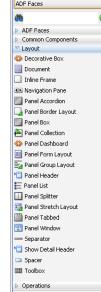

Component Palette

#### **Some Rich Features**

- Allow for sophisticated layouts
  - Nest layout components within layout components
  - Virtually limitless possibilities
- Facets (sub-components) provide special functionality
  - For example, relative placement of components regardless of resolution or window size
  - <f:facet> Component
- Use af:spacer to fine tune placement
- Hide or display the contents using the layout component properties

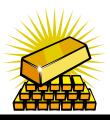

*QUOVER* 

25

#### **More Layout Components**

- af:panelBorderLayout
  - Predefined layout areas
  - Uses facets to hold the contents of each area
    - Start, end, top, bottom (and more)
- Center area stretches its contents to fill the area

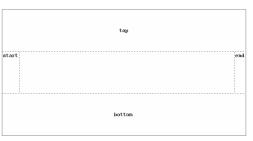

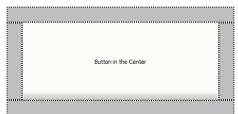

quovera

26

#### **Super-Rich Layout Components**

- af:panelSplitter
  - Split pane control
  - Optional: user can move the drag bar
    - Horizontal or
    - Vertical
- af:calendar
  - MS Outlook style
- af:carousel
  - Good for visual browsing
- af:panelAccordian
  - Also found in MS Outlook

ouovera

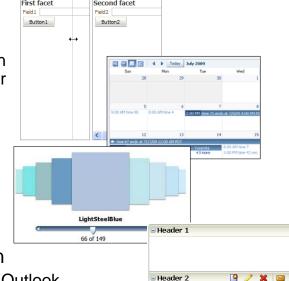

#### **Layout Tip**

Design This Container option in the pulldown menu for the layout component

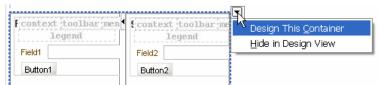

- Allows you to resize container elements visually
  - This action changes the property values
- Another tip: Assign color to the borders so you can see the containers

*Quovera* 

#### **PanelFormLayout**

Narrow Field 1 Narrow Field 2 Medium Field 1 Medium Field 3 Wide Field 2 with a wrapping label

- Lay out fields in rows and columns
  - Perfect for most input forms
- Right justifies prompts
- Left justifies fields
- Tab order is down the first column, then across to the second column
  - Not necessarily intuitive; workaround:
    - Multiple PFLs in a single vertical PGL
    - Set fieldWidth and labelWidth of the PFLs

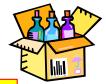

Details in the white paper

#### *Quovera*

#### **Achieving the Perfect Layout**

- Know your container components
  - Facets are powerful things
- More
  - af:popup
    - · Drop in an af:dialog or af:window
    - Drop af:showPopupBehavior into an action item (button or menu choice)
  - af:panelStretchLayout
    - · Expands contained components to fill width
    - Use if another container cuts a component
  - af:menuBar
    - Panel Menu Bar
    - Creates menu area, drop in af:menu then af:menultem
  - af:panelLabelAndMessage
    - Provides a prompt for a group of objects
    - FirstName and LastName fields with a prompt of "Name"
    - Use inside af:panelFormLayout

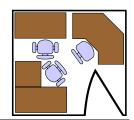

*Quovera* 

30

#### **More Perfect Layout Tips**

- · Design page fragments, not separate pages
- Use Quick Start Layouts when creating the page or

template

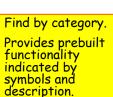

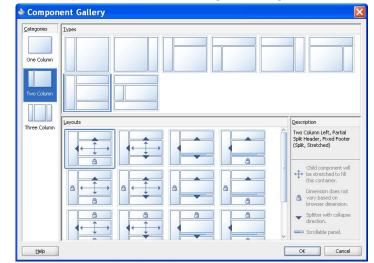

# **Create Templates**

- New gallery item for JSF page template
- Define facets
  - Your own layout areas
- Add attributes
  - Can transfer data from page to template
- Add container components

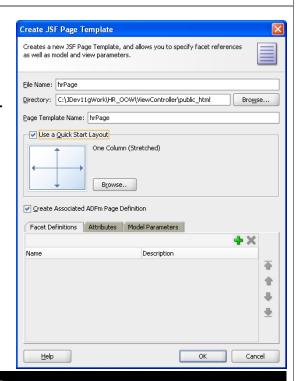

#### **Using the Template**

- Application's templates appear in the JSF Page dialog
  - Use Page Template pulldown
- The layout elements are referenced from the template

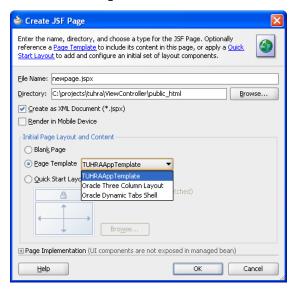

#### **Tip: Drop Into the Structure Window**

- Drop on top of container into which you want the component to appear
- Much more accurate
- Other options
  - Click the component after selecting the Structure window node
  - Use the bread crumbs in the editor

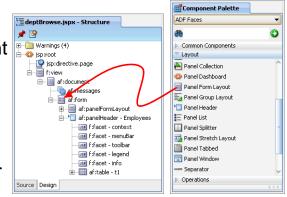

quovera

33

*QUOVER* 

3/

#### **Agenda**

- Who begat what?
- How rich?
- Atomic components
- Layout components
- Data visualization components
- Resources

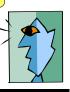

#### **DVT Components**

- Data Visualization Tools are on the ADF Data Visualizations page
- Each type has its own panel with components
  - Gantt
  - Gauge
  - Мар
  - Graph
  - Hierarchy Viewer
  - Pivot Table

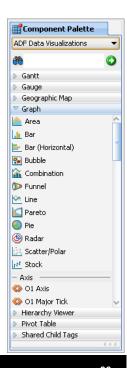

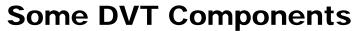

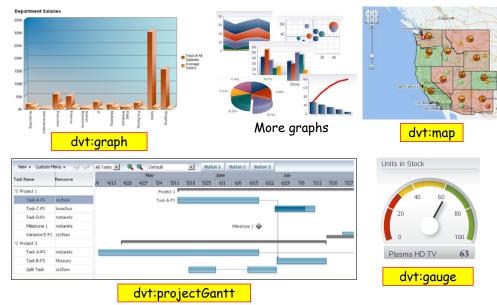

**Some Rich Features** 

Rich by nature

Connect to data

Drop from the
 Data Control panel
 to the page

Navigation

<u>T</u>able Tree

Single Selection

Data Controls ■ B HRServiceDataControl AvgSalary Carousel DepartmentId DepartmentNan Gantt SumSalary Gauge.. Geographic Map ■ Operations Granh... Hierarchy Viewer... Multiple Selection

 Select from a multitude of styles

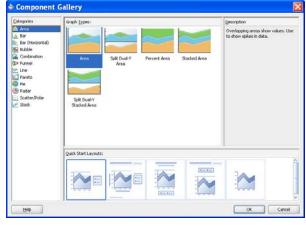

quovera

3

#### **More Rich Features**

Specify data usage

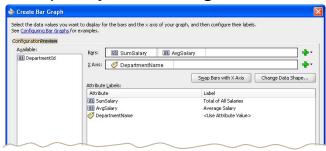

ouovera

 Control visual aspects using properties

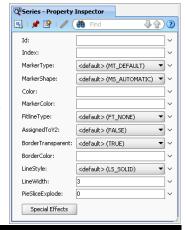

#### Other Rich Features

Drill down capability can be mostly declarative

Some elements of the DVT components

are mouse-aware

 For example, mouse over in the bar graph

 Displays details about the data point

Details in the white paper

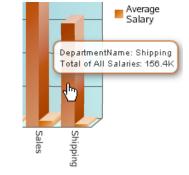

#### **Agenda**

- Who begat what?
- How rich?
- Atomic components
- Layout components
- Data visualization components
- Resources

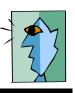

*QUOVER* 

41

## JDeveloper Help Center

- Help | Table of Contents
- Search engine
- Link to JDev forum
- Favorites tab
- Dynamic tab
  - Contextsensitive list based on the task at hand
- Opening a topic opens another tab

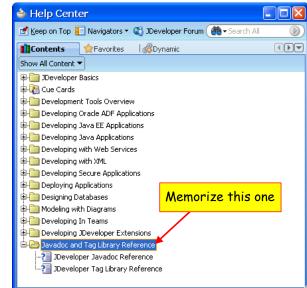

*QUOVER* 

42

#### **Visual Component Guide**

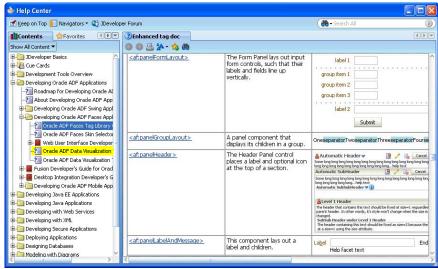

- JDev Help Center (help system)
  - Search for "enhanced tag doc"; also one for DVT

#### **Other Resources**

- www.oracle.com/technology/products/adf/adffaces
  - The Web UI Developer's Guide for Oracle ADF
  - Cheat Sheets
- ADF EMG enterprise methodology group
- AMIS blog –ADF Faces white papers
- rea.oracle.com
  - Explore Now | Sandbox | Rich Client
- Quick Start Guide
  - Grant Ronald
- Oracle Fusion Developer Guide
  - Nimphius and Munsinger
- Oracle JDeveloper 11g Handbook

ouovera

- Mills and Yours Truly

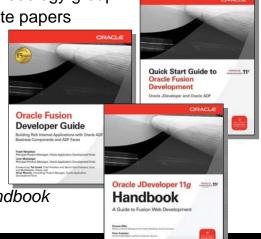

ouovera

43

- 6

#### http://rea.oracle.com

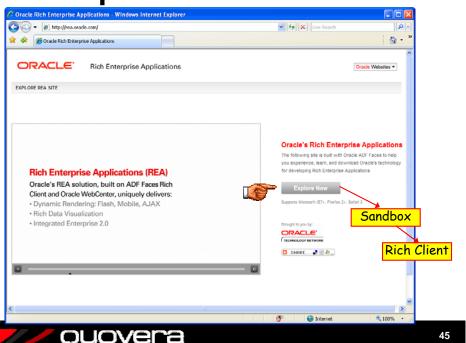

#### **Economics 101**

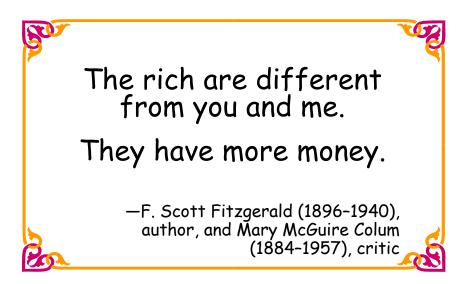

#### Summary

- UIX begat ADF Faces...
  - ADF Faces RC has a long heritage
- ADF Faces RC is pretty rich
  - High-interactivity, AJAX, skins, popups, dialogs, DVT, drag-

Nixon?

Which

Rich?

We've

only got

Where is Rich

anyway?

- Atomic components are mostly for interaction with users
- Layout Components provide sophisticated arrangement of components
- DVTs supply the functionality users often ask for
- There are many resources for help with learning and using ADF Faces
- And it is good.

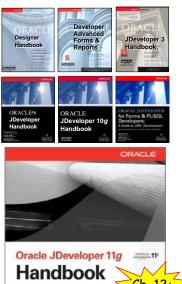

Books co-authored with Dr. Paul Dorsey, Avrom Roy-Faderman. & Duncan Mills

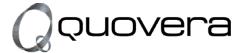

#### http://www.quovera.com

- Founded in 1995 as Millennia Vision
- Profitable without outside funding
- Consultants each have 10+ years industry experience
- Strong High-Tech industry background
- 200+ clients/300+ projects
- JDeveloper Partner
- More technical white papers and presentations on the web site

ouovera